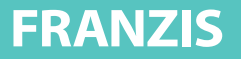

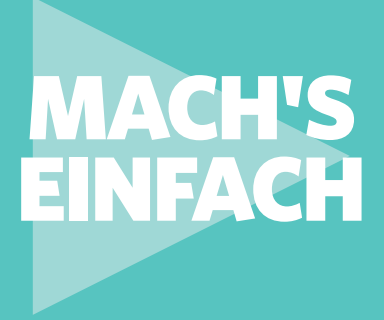

## SMART-HOME-PROGRAMMIERUNG **Erste Schritte mit der**

Einstieg in die Hausautomation mit Node-RED

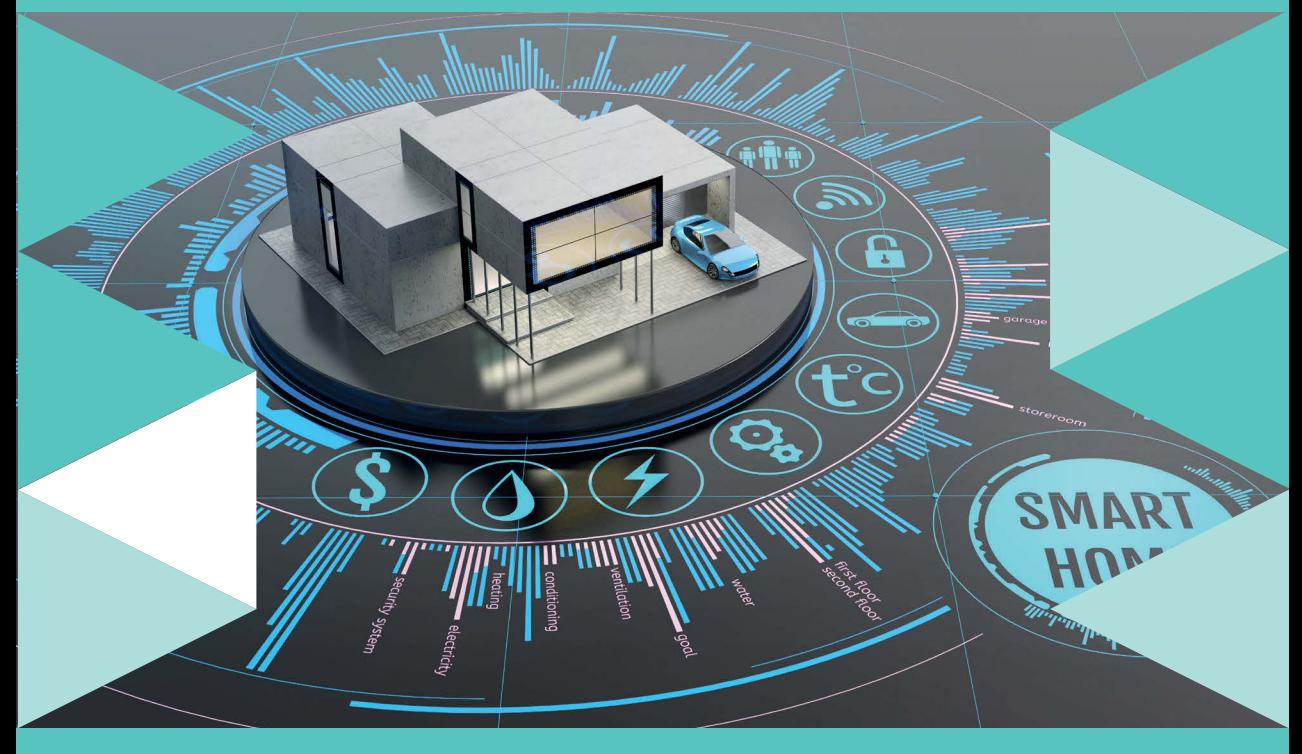

UDO BRANDES

#### **Der Autor**

Udo Brandes war mehrere Jahre lang Systementwickler beim Rechenzentrum der Finanzverwaltung des Landes Nordrhein-Westfalen. Nach verschiedenen Tätigkeiten bei der Stadt Wuppertal arbeitet er seit einigen Jahren als selbstständiger Programmierer und IT-Entwickler. Ansätze und Möglichkeiten der Hausautomation sind Zukunftsthemen, die den Autor faszinieren und mit deren Chancen und Risiken er sich seit Langem intensiv befasst.

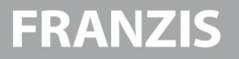

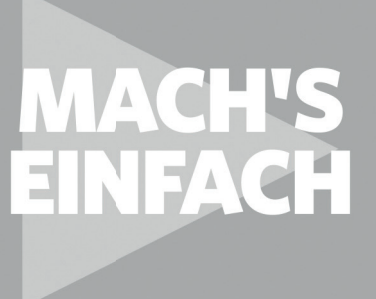

# **Erste Schritte mit der** SMART-HOME-<br>PROGRAMMIERUNG

Einstieg in die Hausautomation mit Node-RED

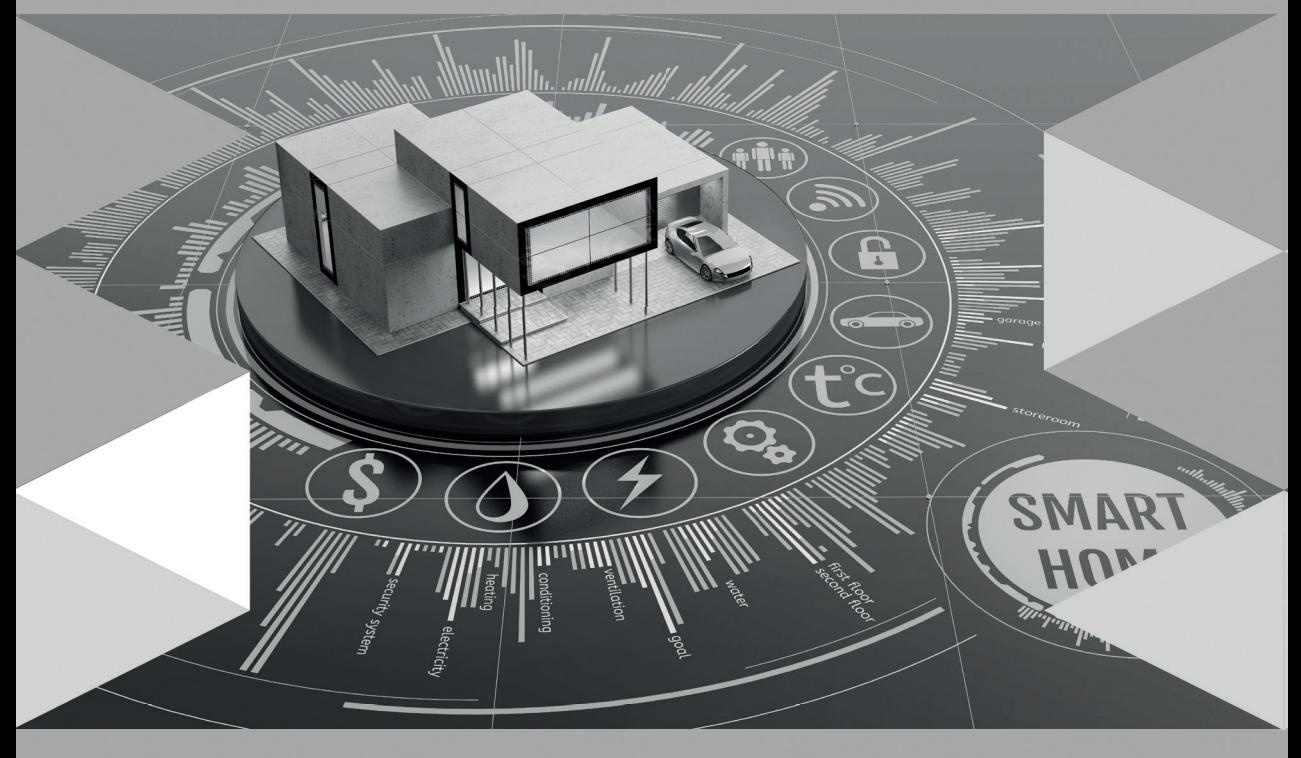

**UDO BRANDES** 

Bibliografische Information der Deutschen Bibliothek

Die Deutsche Bibliothek verzeichnet diese Publikation in der Deutschen Nationalbibliografie; detaillierte Daten sind im Internet über http://dnb.ddb.de abrufbar.

Hinweis: Alle Angaben in diesem Buch wurden vom Autor mit größter Sorgfalt erarbeitet bzw. zusammengestellt und unter Einschaltung wirksamer Kontrollmaßnahmen reproduziert. Trotzdem sind Fehler nicht ganz auszuschließen. Der Verlag und der Autor sehen sich deshalb gezwungen, darauf hinzuweisen, dass sie weder eine Garantie noch die juristische Verantwortung oder irgendeine Haftung für Folgen, die auf fehlerhafte Angaben zurückgehen, übernehmen können. Für die Mitteilung etwaiger Fehler sind Verlag und Autor jederzeit dankbar. Internetadressen oder Versionsnummern stellen den bei Redaktionsschluss verfügbaren Informationsstand dar. Verlag und Autor übernehmen keinerlei Verantwortung oder Haftung für Veränderungen, die sich aus nicht von ihnen zu vertretenden Umständen ergeben. Evtl. beigefügte oder zum Download angebotene Dateien und Informationen dienen ausschließlich der nicht gewerblichen Nutzung. Eine gewerbliche Nutzung ist nur mit Zustimmung des Lizenzinhabers möglich.

© 2019 Franzis Verlag GmbH, 85540 Haar bei München

Alle Rechte vorbehalten, auch die der fotomechanischen Wiedergabe und der Speicherung in elektronischen Medien. Das Erstellen und Verbreiten vonKopien auf Papier, auf Datenträgern oder im Internet, insbesondere als PDF, ist nur mit ausdrücklicher Genehmigung des Verlags gestattet und wird widrigenfallsstrafrechtlich verfolgt.

Die meisten Produktbezeichnungen von Hard- und Software sowie Firmennamen und Firmenlogos, die in diesem Werk genannt werden, sind in der Regel gleichzeitig auch eingetragene Warenzeichen und sollten als solche betrachtet werden. Der Verlag folgt bei den Produktbezeichnungen im Wesentlichen den Schreibweisen der Hersteller.

**Lektorat:** Ulrich Dorn **Satz:** Nelli Ferderer (nelli@ferderer.de) **Art & design:** Anna Lena Ibiş **ISBN** 978-3-645-20651-8

## <span id="page-4-0"></span>EINLEITUNG

Das Internet ist nicht nur aus dem wissenschaftlichen, sondern auch aus dem privaten Bereich kaum mehr wegzudenken. So sind E-Mail, Social Media, Onlineshopping und Onlinebanking sowie Streamingdienste wie YouTube oder Netflix Bestandteil des täglichen Lebens.

Aber das alles ist kein statischer Zustand, sondern einer ständigen rasanten Weiterentwicklung unterworfen. Das Internet wird zunehmend als Basis genutzt, um mithilfe entsprechender Technologien physische und virtuelle Gegenstände miteinander zu vernetzen und sie zusammenarbeiten zu lassen. Dafür wurde der Begriff *Allesnetz* bzw. *Internet of Things* (Internet der Dinge, Kurzform *IoT*) geprägt.

Ausgehend vom industriellen Bereich, finden diese Ansätze zunehmend auch im privaten Sektor ihren Einsatz. Schlagwörter sind hier *Smart Home* oder *Wearables*. Immer kleinere in Gegenstände eingebettete Computer sollen dazu dienen, den Besitzer im Alltagsleben zu unterstützen, ihn mit beliebigen elektronischen Systemen zu vernetzen sowie die Systeme zusammenzuschalten.

Für die Verknüpfung solcher identifizierbaren physischen Objekte, damit sie sich gegenseitig »verstehen« und interagieren, sind mehrere Komponenten erforderlich. Zum einen muss die Rolle eines Moderators besetzt werden, der Nachrichten von den Objekten empfängt und an andere, bestimmte Teilnehmer weiterleitet. Diese Funktion eines Moderators oder Brokers übernimmt MQTT. Darüber hinaus wird ein Hilfsmittel benötigt, das eingehende Nachrichten auswertet, bearbeitet und wieder weiterleitet. Node-RED kann in diesem Sinne als Übersetzungswerkzeug verstanden werden, das die einzelnen Objekte über Knoten (engl. Nodes) miteinander verbindet. Dabei können Knoten die eingehenden Informationen auch verändern und aufbereiten.

Dass dies keine abgehobene und spröde Materie für Nerds und Computerfreaks ist, sondern jedermann mit kleinen, selbst entwickelten Helferlein im Alltag unterstützen kann, soll dieses Buch anhand praktischer und leicht verständlicher Beispiele belegen. In diesem Sinne soll es Wegbereiter und Ideengeber für eigene gelungene Hausautomatisierungsprojekte sein.

#### **Für wen das Buch gedacht ist**

Das Buch richtet sich an alle, die

- neugierig sind und sich gern mit den Möglichkeiten von Internet und Computer beschäftigen,
- einen Einstieg in die Hausautomation und das IoT suchen,
- $\bullet$  mit einfachen Mitteln schnell loslegen möchten,
- aber auch etwas weiterführende und vertiefende Anregungen, Vorschläge und praktische Anleitungen suchen und
- $\bullet$  auf aussagekräftige und ausführliche Schritt-für-Schritt-Erläuterungen Wert legen.

#### Einleitung

#### **Voraussetzungen:**

Im Prinzip reicht es für die im Buch dargestellten Beispiele aus, wenn man über einen PC mit Internetzugang verfügt. Programmierkenntnisse und Erfahrungen in der Installation von Software sind nicht erforderlich, da jeder einzelne Schritt zur Realisierung eines Projekts detailliert beschrieben und mit Screenshots visuell unterlegt wird.

#### **Inhalt dieses Buchs:**

Die Kapitel sind in logischer Reihenfolge angeordnet; es beginnt mit den notwendigen Vorbereitungen und führt über einfache Aufgaben bis hin zu etwas anspruchsvolleren Techniken.

#### ● Was ist Node-RED?

Dieser Teil des Buchs behandelt die Entstehung und einige Grundgedanken zur Verwendung von Mode-RED.

#### **•** Installation

Hier erfahren Sie, welche Möglichkeiten zur Installation von Node-RED es gibt.

#### z **Erste Schritte**

Dieser Teil führt Sie langsam in die Nutzung von Node-RED ein.

#### z **Node-RED-Menü und Dashboard**

Hier erfahren Sie alles zum Node-RED-Menü und zum Dashboard.

**•** Messages

Sie lernen die Nachrichtenstruktur innerhalb von Node-RED kennen.

z **Erweiterte Flows**

Hier werden Flows mit erweitertem Funktionsumfang behandelt. So entwickeln Sie z. B. einen Audio-Wetterdienst und einen Frostwächter.

z **MQTT**

Dieser Teil erläutert das Zusammenspiel von Node-RED mit MQTT.

z **USB**

Sie erfahren etwas über die Kommunikation via USB-Schnittstelle.

**•** Social Media

Einige der Möglichkeiten der Kommunikation mit Social-Media-Plattformen werden hier beschrieben.

#### z **Node-RED im WWW**

Hier geht es um die Anbindung an das WWW.

#### **Besondere Schriftarten:**

Verschiedene Begriffe werden in einer vom üblichen Text abweichenden Schriftart dargestellt:

- $\bullet$  Codezeilen sowie Codeelemente werden in nicht proportionaler Schrift dargestellt.
- **Namen, Dateipfade und dergleichen werden** *kursiv* **dargestellt.**

## INHALT

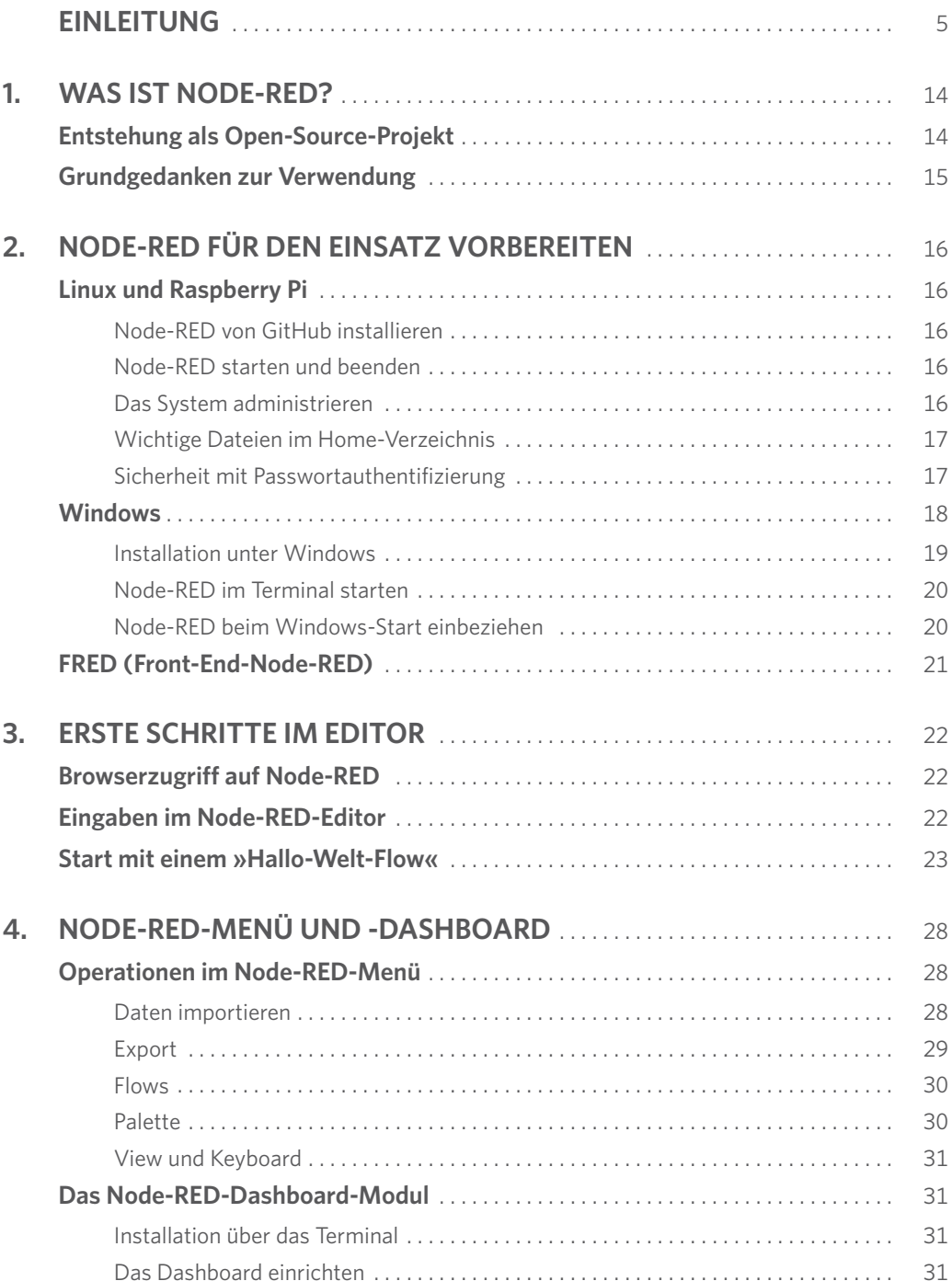

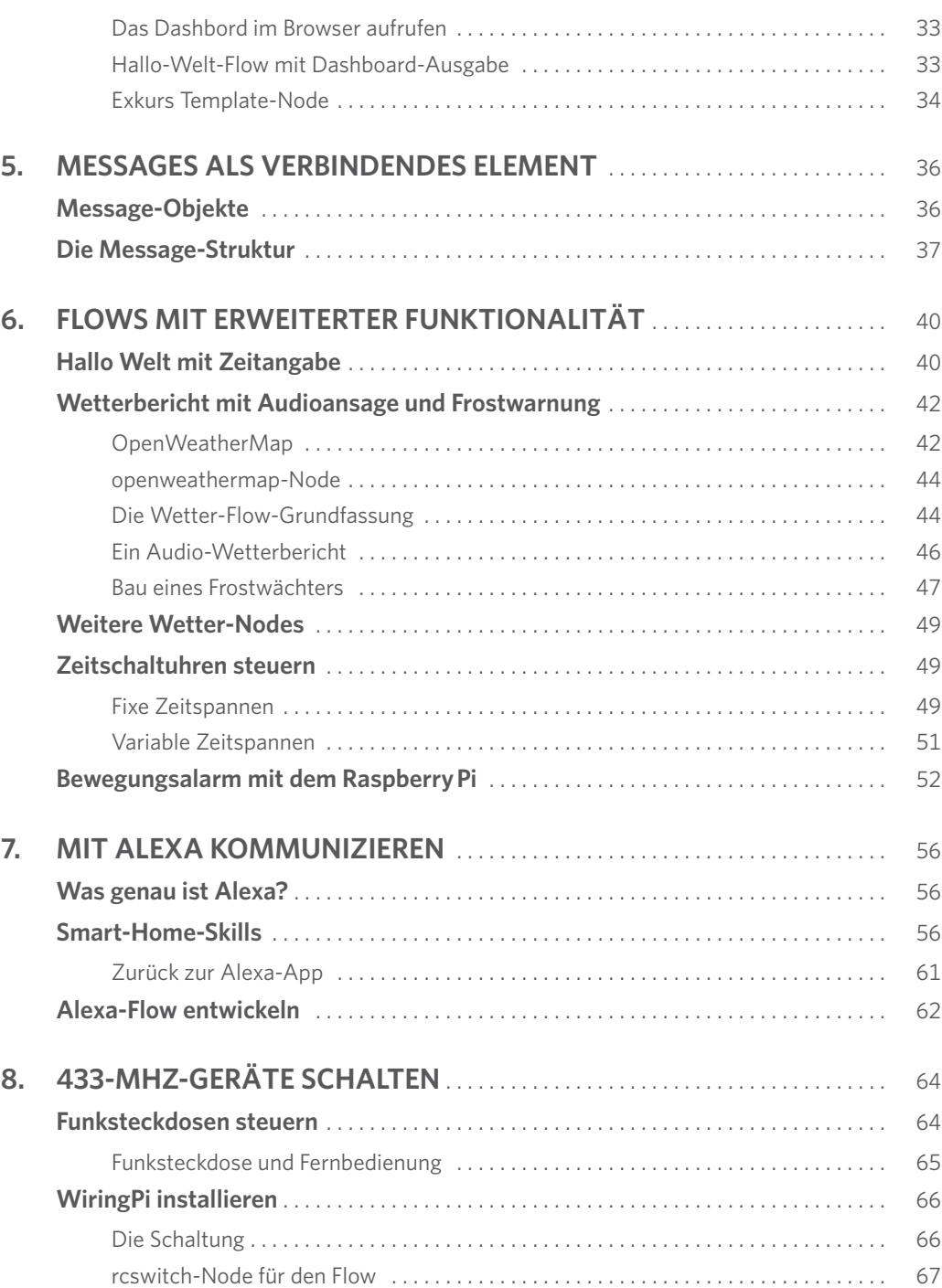

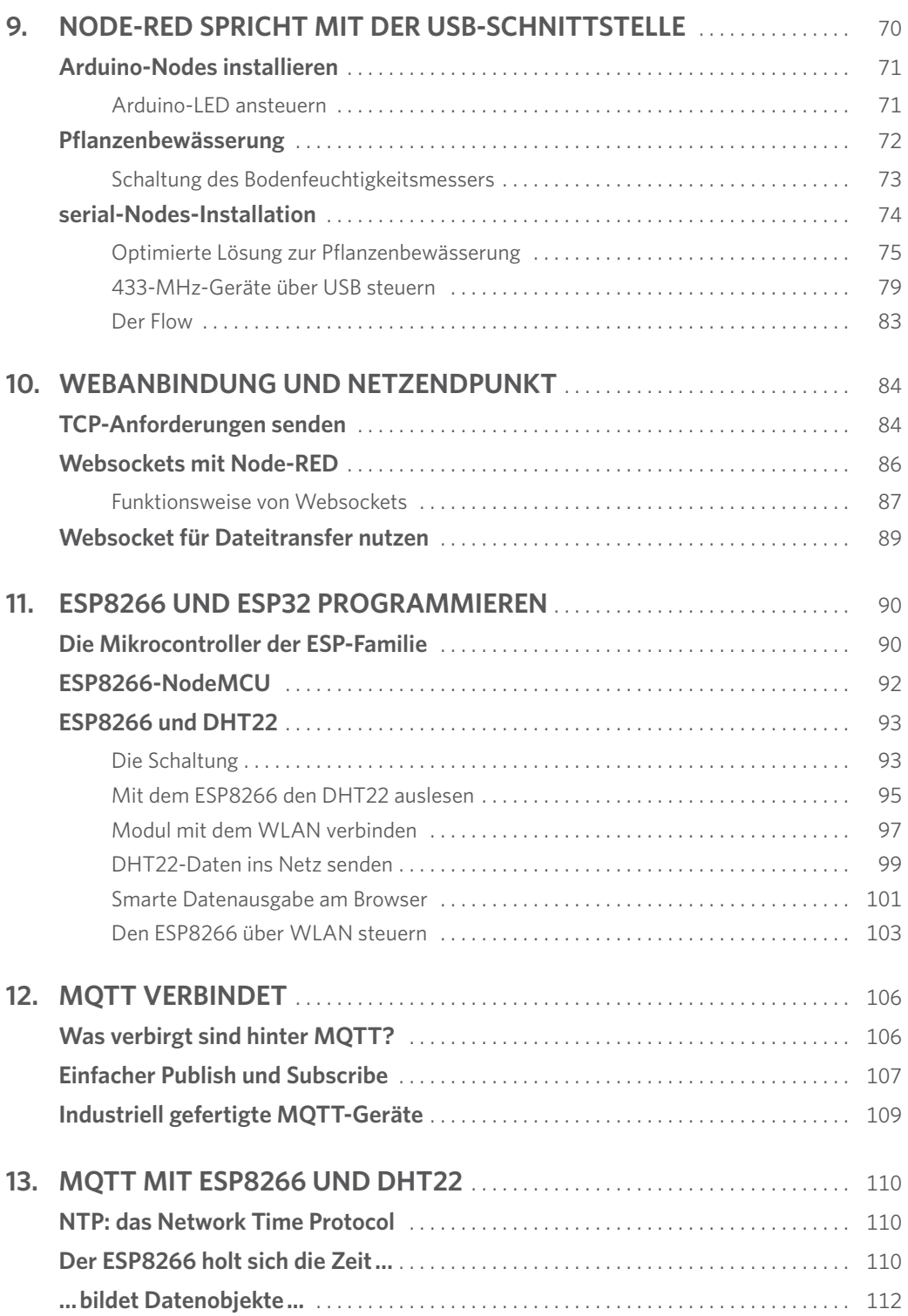

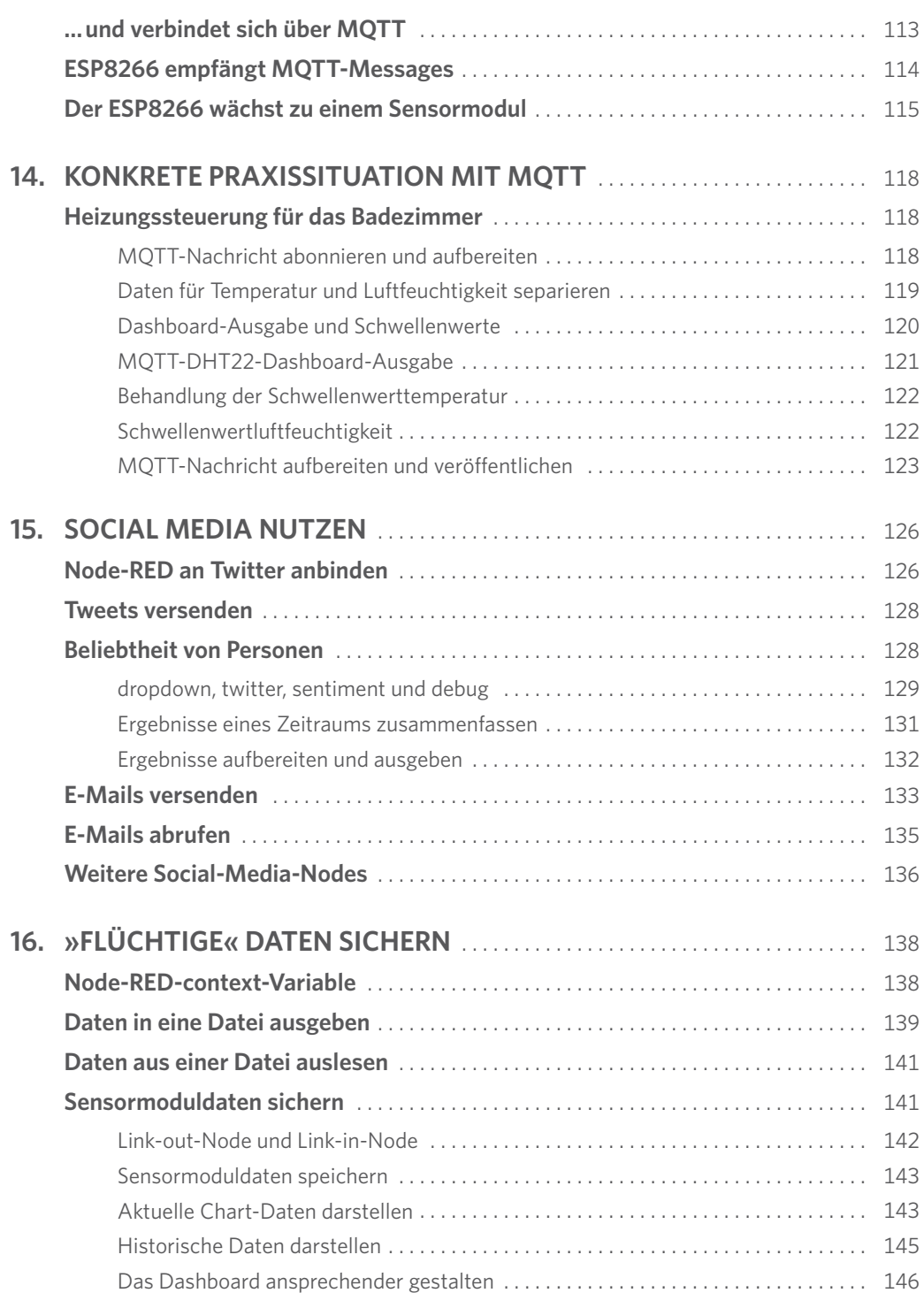

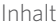

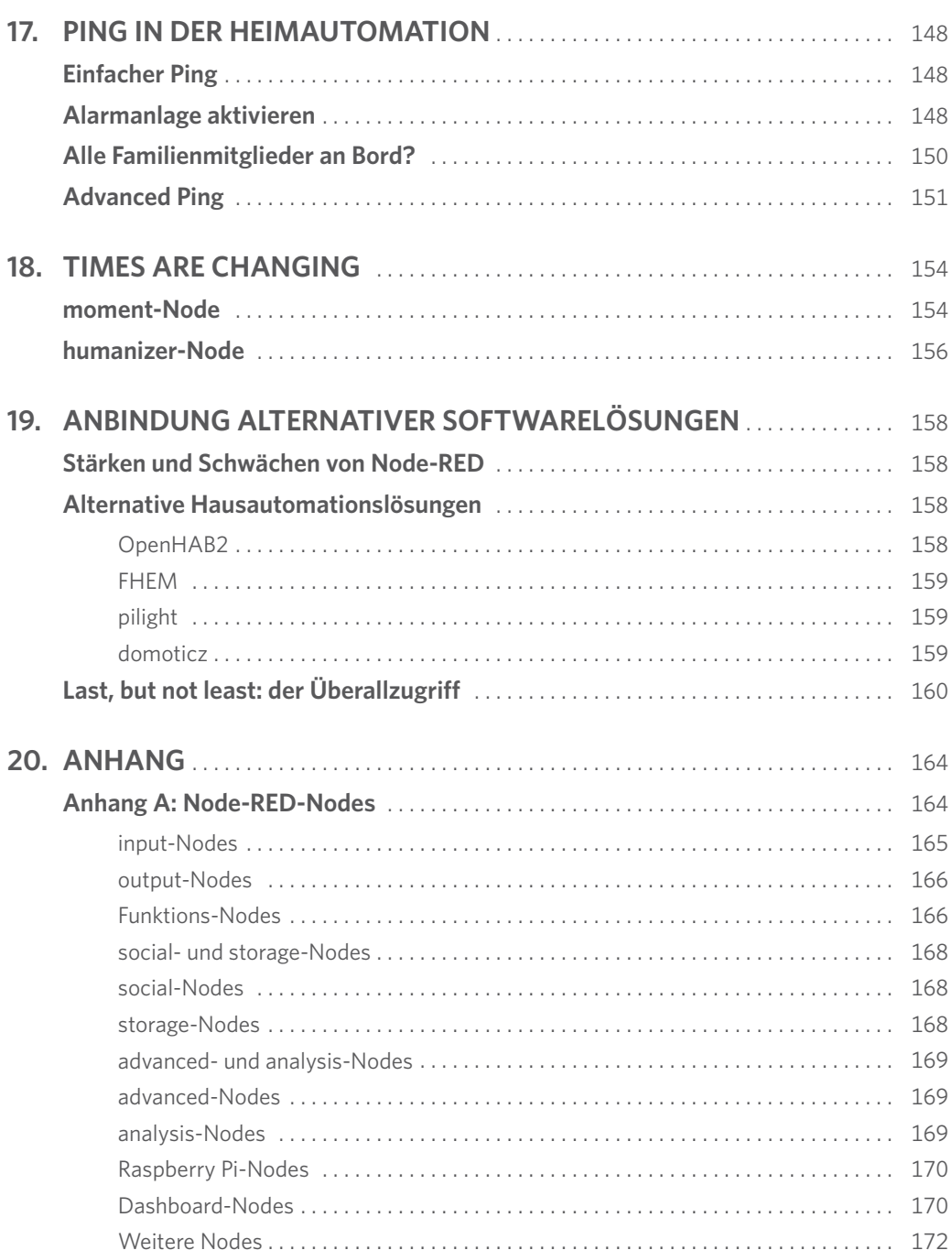

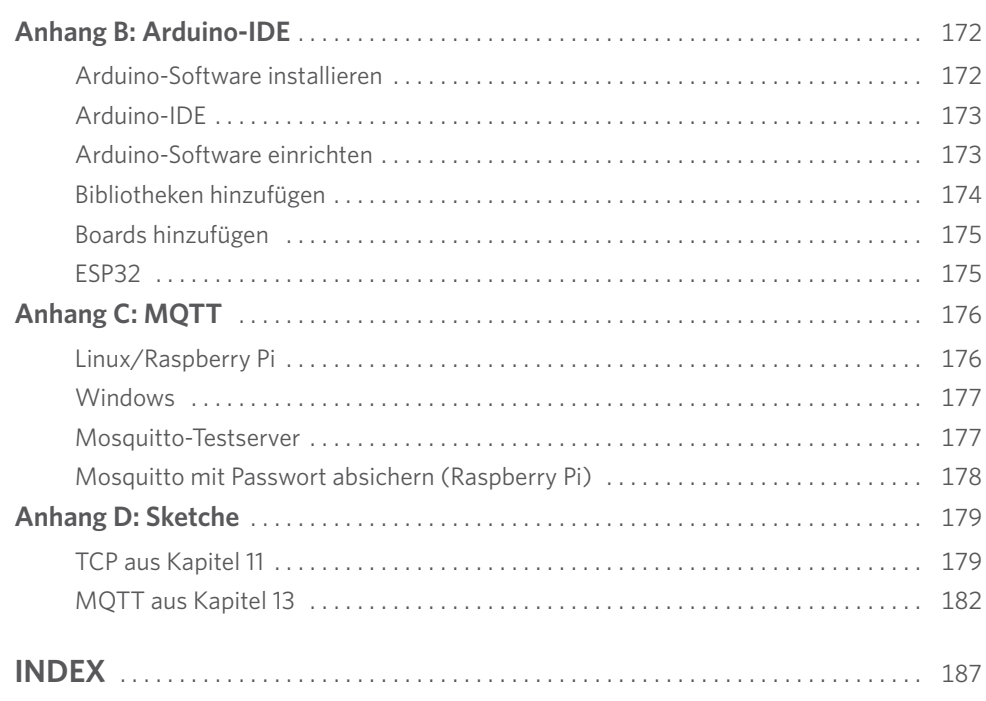

<span id="page-13-0"></span>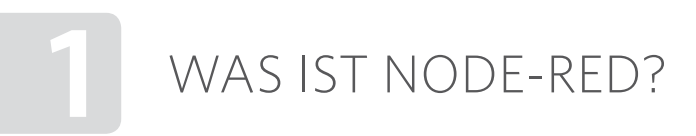

Wir stehen hier am Beginn einer Wanderung, die uns zu einer pfiffigen selbst entwickelten Lösung für unsere Heimautomation führen wird. Das geht nicht ohne Hilfsmittel. Was für die Wanderung Schuhe und Stöcke sind, ist für die Hausautomation geeignete Software. Das folgende Kapitel soll dazu etwas Hintergrundinformation geben.

#### **Entstehung als Open-Source-Projekt**

Die Geschichte von Node-RED<sup>1</sup> ist noch relativ jung. Es wurde ursprünglich Ende 2013 von Nick O'Leary und Dave Conway-Jones, beides Wissenschaftler der IBM Engineering Technologies Group, als Open-Source-Projekt für eigene Zwecke entwickelt. Ziel war es, auf einfache Weise eine schnelle Verbindung zwischen Geräten mit Webdiensten und Programmierschnittstellen zu schaffen.

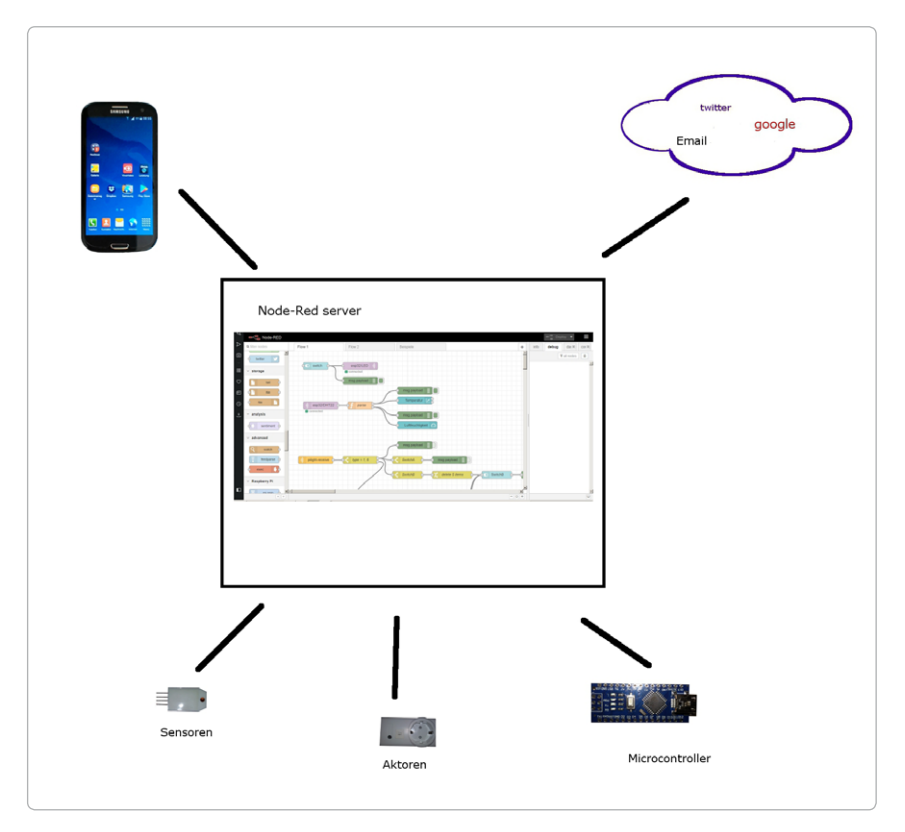

**Bild 1.1:** Das Internet of Things (IoT) mit Node-RED.

*<sup>1</sup> https://Node-RED.org*

<span id="page-14-0"></span>Node-RED erfreut sich einer lebhaften Benutzer- und Entwicklercommunity, in der eine Kerngruppe an dem Node-RED-Code selbst arbeitet und der Rest der Entwickler Nodes oder Flows zur Flow-Bibliothek beisteuert. Mit entsprechenden Suchanfragen können im Netz oder in GitHub<sup>2</sup>-Repositorys Lösungen zu einer Vielzahl von Anforderungen gefunden werden.

Node-RED basiert auf der Programmiersprache *Node.js*<sup>3</sup> . Deshalb findet sich das Wort Node auch im Namen wieder. Der Zusatz »RED« hat wohl keine tiefere Bedeutung. Er wurde von Dave Conway-Jones vorgeschlagen, weil sich der gesamte Name wie »Code-Red« anhört. Darunter versteht man eine Gruppe von Computerwürmern. Node-RED hat binnen kurzer Zeit an Popularität gewonnen und ist heute ein weitverbreitetes Werkzeug für das Internet der Dinge (*Internet of Things*, IoT).

#### **Grundgedanken zur Verwendung**

Node-RED präsentiert sich als universelle und visuelle IoT-Plattform mit einer beständig wachsenden Nutzerbasis und einer aktiven Entwicklergemeinschaft, die neue Nodes beisteuert. Damit kann Node-RED für eine Vielzahl von Aufgaben verwendet werden. Allerdings sind nicht alle Aufgaben für Node-RED geeignet; ihre Erledigung bleibt dann traditionellen Programmiersprachen und Entwicklungsumgebungen vorbehalten.

Der Grundgedanke von Node-RED ist es, vordefinierte Codeblöcke für die Ausführung von Aufgaben zu definieren. Diese Codeblöcke werden als »Nodes« (engl. Knoten) bezeichnet, die miteinander verbunden werden, sodass eine Linie von Eingangs-Node über Verarbeitungs-Node bis Ausgabe-Node entsteht. Ein solches Gebilde wird »Flow« (engl. Datenfluss) genannt.

Obwohl Node-RED ursprünglich für die Zusammenarbeit mit dem Internet of Things entwickelt wurde, das heißt, um Geräte zu kontrollieren, die mit der realen Welt interagieren, hat sich das Anwendungsspektrum deutlich erweitert. So haben inzwischen Belange von Social Media (Twitter, E-Mail) genauso Eingang gefunden wie die Möglichkeit, eigene Smart-Home-Lösungen zu realisieren.

*<sup>2</sup> https://github.com/*

*<sup>3</sup> https://nodejs.org/en/*

<span id="page-15-0"></span>Heimautomation ohne Sprachsteuerung ist wie ein Auto ohne Zentralverrieglung – ja, es gibt sie noch, aber »State of the Art« ist das nicht und zukunftsgerichtet schon gar nicht. Im Gegensatz zu einigen alternativen Heimautomatisierungslösungen für den »Maker« kann Node-RED mit wenig Aufwand in die Lage versetzt werden, auf Sprachkommandos zu reagieren.

#### Was genau ist Alexa<sup>11</sup>?

Alexa (eigentlich Amazon Echo) ist ein sogenannter Voice-Service von Amazon, der als persönlicher Sprachassistent internetbasierte Aufgaben absolviert. Die (nette) weibliche Stimme liefert auf Zuruf Informationen zu Zeit, Verkehr oder Ähnlichem, erlaubt das Streamen von Musik und wird zunehmend Bestandteil von Hausautomatisierungslösungen. Eine Anbindung an Node-RED liegt also auf der Hand.

Hierzu gibt es verschiedene Möglichkeiten. Leider funktionieren einige nicht mit allen Echo-Geräten, so z. B. node-red-contrib-alexa-local nicht mit Echo Gen 2 und Echo Plus. Das macht die Anbindung bedauerlicherweise etwas umständlicher.

#### **Smart-Home-Skills**

DamitNode-RED mit Alexa kommunizieren kann, benötigt Alexa entsprechende Fähigkeiten (engl. Skills). Deshalb öffnen wir in der Alexa-App *Smart Home einrichten/Smart Home Skills* im Bereich *Smart Home*.

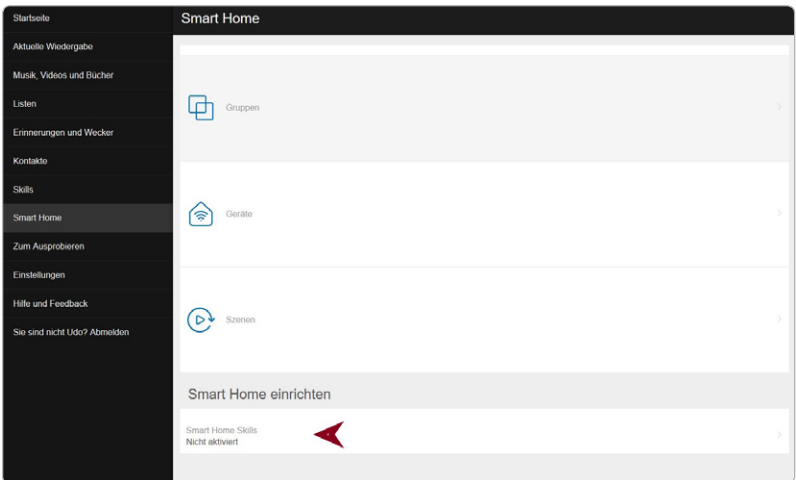

**Bild 7.1:** Alexa-Skill einrichten.

*<sup>11</sup> https://de.wikipedia.org/wiki/Amazon\_Echo*

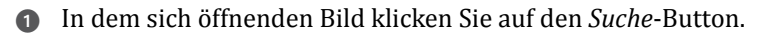

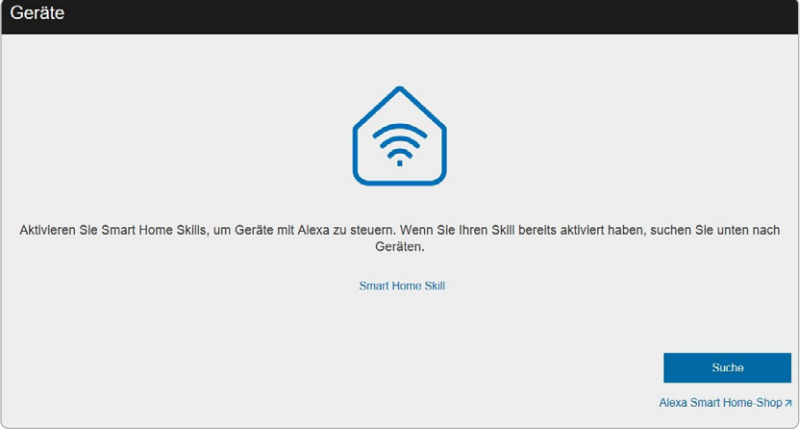

**Bild 7.2:** Alexa-Skill-Suche aktivieren.

2 Es ergibt sich eine lange Liste verschiedener Skills. Wir benötigen den Node-RED-Skill, den Sie durch Scrollen, besser noch durch eine gezielte Suchanfrage finden.

| Smart Home            |                                                                                                    |                          |  |  |
|-----------------------|----------------------------------------------------------------------------------------------------|--------------------------|--|--|
|                       | In Smart Home suchen                                                                                            | Q                        |  |  |
| <b>307 ERGEBNISSE</b> |                                                                                                    | Sortieren nach: Relevanz |  |  |
|                       | KELAG-Kärntner Elektrizitäts-Aktiengesellschaft<br>******<br>"Alexa, stelle das Raumklima Wohnzimmer auf 23°C." |                          |  |  |
|                       | Node-RED<br>Ben Hardill<br>***** 16<br>"Alexa, schalte Wohnzimmer Licht aus"                                    |                          |  |  |
|                       | ThermoSmart<br>ThermoSmart B.V.<br>******<br>"Alexa, schalte Thermostat aus"                                    |                          |  |  |
|                       | Symcon<br>Symcon GmbH<br>★★★★★ 123<br>"Alexa, schalte die Deckenlampe ein"                                      |                          |  |  |
|                       | Stadtwerke SmartHome<br>innogy SE<br>******<br>"Alexa, stelle das Raumklima Wohnzimmer auf 23°C."               |                          |  |  |

**Bild 7.3:** Alexa-Liste der Skills.

3 Durch Klicken fügen Sie den Skill Ihren Skills hinzu.

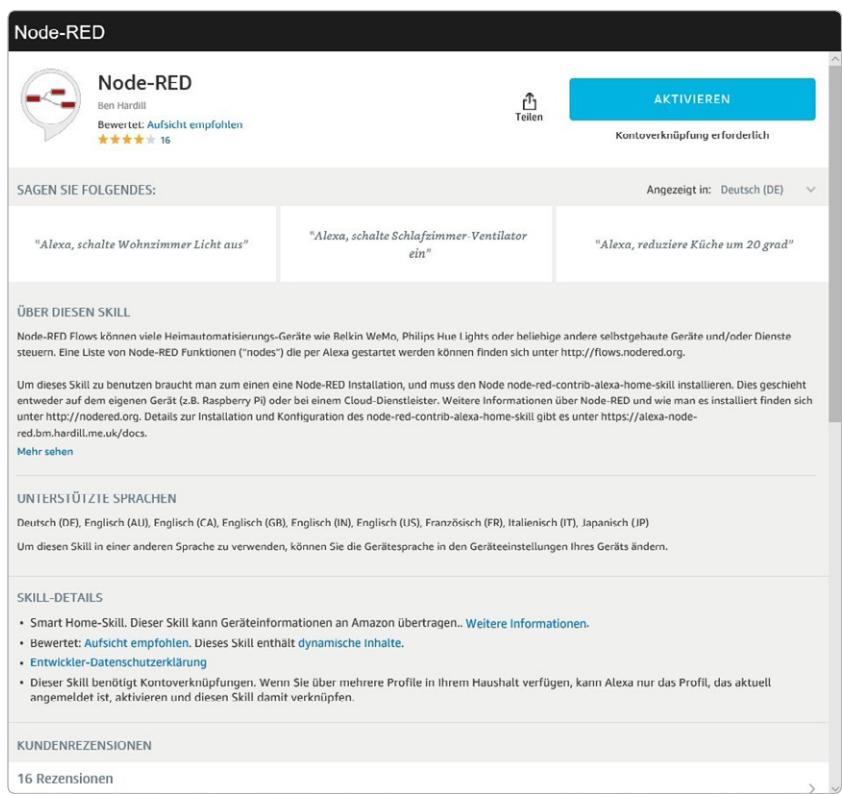

**Bild 7.4:** Alexa-Node-RED-Skill.

4 Leider muss der Skill noch etwas aufwendiger aktiviert werden. Hierzu klicken Sie auf den *Aktivieren*-Button und gelangen auf die Internetseite der *Node-RED Alexa Home Skill Bridge*.

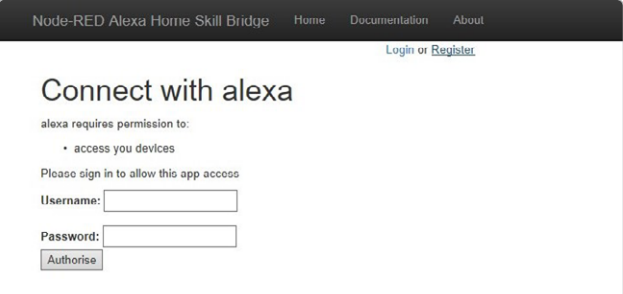

**Bild 7.5:** Node-RED Alexa Home Skill Bridge.

5 Sollte noch kein Benutzerkonto eingerichtet sein, kann das über das Feld *Register* nachgeholt werden.

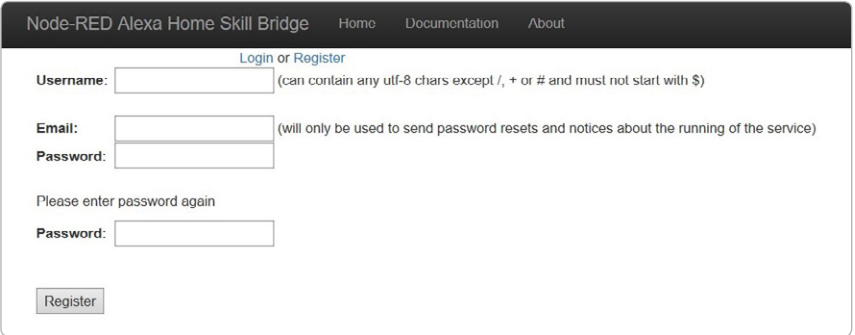

**Bild 7.6:** Registrierung der *Node-RED Alexa Home Skill Bridge*.

6 Bei erfolgreicher Registrierung erscheint eine Meldung, mit der der Account durch Klick auf den Button *Authorise* bestätigt werden kann.

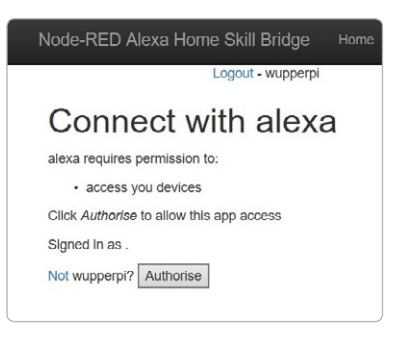

In einem neuen Fenster wird jetzt über die Verknüpfung mit Alexa die Bestätigungsmeldung ausgegeben.

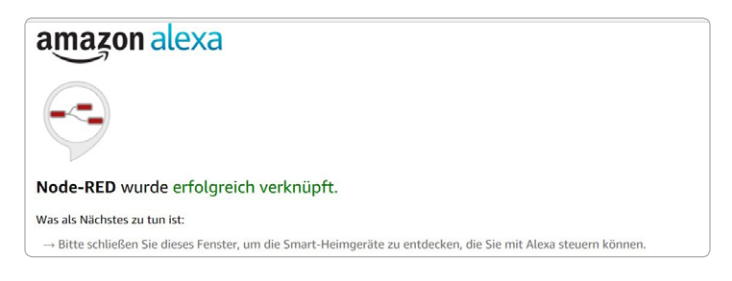

Nachdem das Fenster geschlossen wurde, erscheint wieder die Alexa-App und möchte Geräte erkennen.

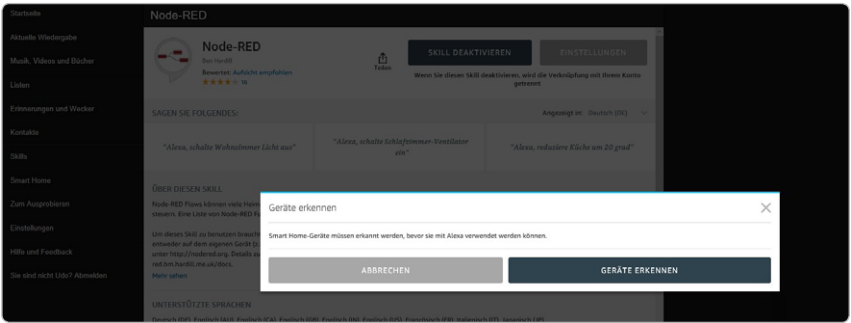

**Bild 7.7:** *Alexa Home Skill Bridge*, *Geräte erkennen*.

7 Vermutlich werden noch keine gefunden. Der Grund ist, dass die Geräte noch in der *Alexa Home Skill Bridge* angelegt werden müssen. Also bleibt nichts anderes übrig, als sich dort erneut anzumelden und die erforderlich Geräte im Register *Devices* anzulegen.

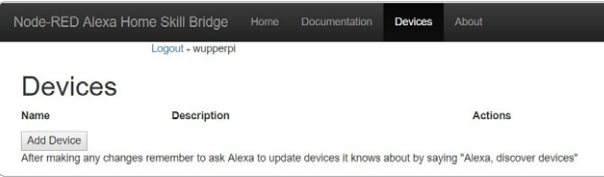

**Bild 7.8:** *Alexa Home Skill Bridge*, Geräte hinzufügen.

Über *Add New Device* lässt sich ein Gerät anlegen:

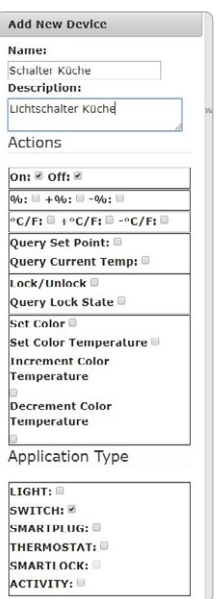

<span id="page-20-0"></span>Im Feld *Name* wird der Text eingegeben, mit dem das Gerät über Alexa künftig angesprochen werden soll. Es empfiehlt sich, hier einen kurzen und prägnanten Namen zu wählen, da Alexa trotz aller Finesse eher Schwierigkeiten hat mit Bezeichnungen wie »blassgrünes Vitrinenglaslämpli«.

Das Feld *Description* ist ein Pflichtfeld und dient der Erläuterung. Bei *Actions* legt man die Kommandos fest, die gegenüber Alexa verwendet werden können. Das Feld *Application Type* gibt über die Art des Geräts Auskunft. Nach Abschluss der Konfiguration ist das Gerät in der Geräteliste.

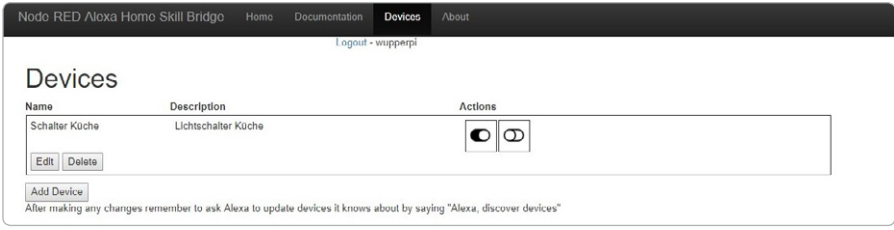

**Bild 7.9:** *Alexa Home Skill Bridge*, Geräteliste.

#### **Zurück zur Alexa-App**

Jetzt geht es noch einmal zurück zur Alexa-App. Dort soll im Bereich *Smart Home/Smart Home einrichten* stehen, dass ein Smart-Home-Skill aktiviert ist.

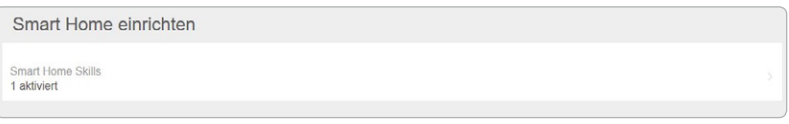

**Bild 7.10:** Ein Smart-Home-Skill ist aktiviert.

Das Gerät selbst befindet sich unter *Geräte*. Über den Button *Suche* kann nach weiteren Geräten gesucht werden.

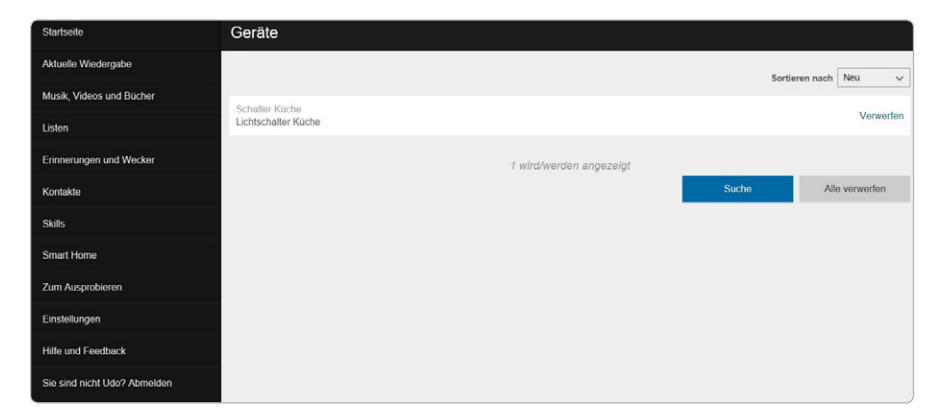

**Bild 7.11:** Alexa-App und *Smart Home*/*Geräte*.

#### <span id="page-21-0"></span>**Alexa-Flow entwickeln**

Nun kann endlich der Flow entwickelt werden, der hier nur aus drei Nodes bestehen soll:

| Schalter Küche | Alexa switch  |  |
|----------------|---------------|--|
| connected      |               |  |
|                | msg.payload = |  |

**Bild 7.12:** Alexa-Flow entwickeln.

Nun müssen nur noch die Node-Eigenschaften festgelegt werden.

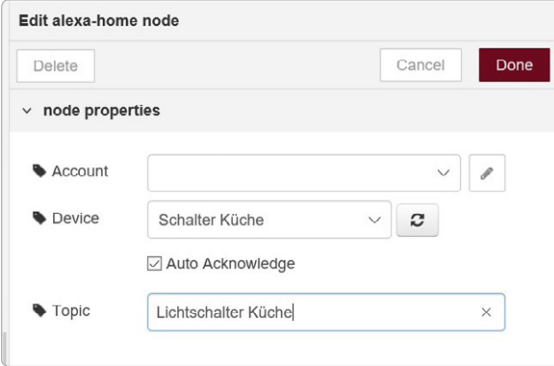

**Bild 7.13:** Alexa-Node-Eigenschaften festlegen.

Der Account entspricht dem Account von *Node-RED Alexa Home Skill Bridge*, die nach Klick auf das Feld mit dem Schreibstift in einem Untermenü eingetragen werden können. Das Feld *Device* enthält den Gerätenamen.

Nach *Done*, Konfiguration des *switch*-Nodes und *Deploy* sollte alles einsatzbereit sein. Allerdings braucht das System eine kleine Weile, bis es eine Verbindung zu Alexa hergestellt hat. Eine diesbezügliche Fehlermeldung im *debug*-Bereich kann getrost ignoriert werden.

Ein deutliches »Alexa Schalter Küche an« sollte nun durch Alexa mit einem säuselnden »OK« quittiert werden. Der Node sollte als msg.payload ein true an den Schalter weitergeben.

## <span id="page-23-0"></span>INDEX

#### **Symbole**

433-MHz-Funksteckdosen *[79](#page--1-0)* json-Node *[119](#page--1-0)*

#### **A**

advanced-Nodes *[169](#page--1-0)* Advanced Ping *[151](#page--1-0)* AJAX *[87](#page--1-0)* Alarmanlage aktivieren *[148](#page--1-0)* Alexa *[56](#page-15-0)* Alternative Hausautomationslösungen domoticz *[159](#page--1-0)* FHEM *[159](#page--1-0)* OpenHAB2 *[158](#page--1-0)* pilight *[159](#page--1-0)* Amazon Echo *[56](#page-15-0)* analysis-Nodes *[169](#page--1-0)* Arduino LED ansteuern *[71](#page--1-0)* Nodes installieren *[71](#page--1-0)* Arduino-IDE *[172](#page--1-0)* Arduino Nano *[70](#page--1-0)* Arduino Uno *[70](#page--1-0)* audio-Node *[46](#page--1-0)* Audio-Wetterbericht *[46](#page--1-0)*

#### **B**

Bewegungsalarm *[52](#page--1-0)* Bodenfeuchtigkeitsmesser *[73](#page--1-0)* Browserzugriff *[22](#page--1-0)*

#### **C**

Cascading Style Sheets *[87](#page--1-0)* Clientsoftware *[160](#page--1-0)* comment-Node *[23](#page--1-0)* context-Variable *[139](#page--1-0)* Conway-Jones, Dave *[14](#page-13-0)*

#### **D**

Dashboard *[28](#page--1-0)*, *[118](#page--1-0)* aufrufen *[33](#page--1-0)* einrichten *[31](#page--1-0)* gestalten *[146](#page--1-0)* Dashboard-Ausgabe, MQTT-DHT22 *[121](#page--1-0)* Dashboard-Modul *[31](#page--1-0)* Dashboard-Nodes *[171](#page--1-0)* Daten auslesen *[141](#page--1-0)* in Datei ausgeben *[139](#page--1-0)* separieren *[119](#page--1-0)* sichern, flüchtige *[138](#page--1-0)* Deploy *[27](#page--1-0)* DHT22 *[93](#page--1-0)* DHT22-Daten senden *[99](#page--1-0)* DHT22-Sensor *[115](#page--1-0)* DHT sensor library *[95](#page--1-0)* Document Object Model *[87](#page--1-0)* Domain Name Service *[160](#page--1-0)* dropdown-Node *[129](#page--1-0)*

#### **E**

E-Mails *[126](#page--1-0)* empfangen *[135](#page--1-0)* senden *[133](#page--1-0)* ESP32 *[90](#page--1-0)*, *[175](#page--1-0)* ESP8266 *[90](#page--1-0)* DHT22 auslesen *[95](#page--1-0)* ESP8266-NodeMCU *[92](#page--1-0)* ESP8266WiFi *[97](#page--1-0)* ESP9266-Server aufrufen *[104](#page--1-0)* steuern *[104](#page--1-0)* ESP-Mikrocontroller *[90](#page--1-0)*

#### **F**

Facebook Messenger *[137](#page--1-0)* Flickr *[137](#page--1-0)* Flows *[30](#page--1-0)* Foursqare *[137](#page--1-0)* FRED, Front-End-Node-RED *[21](#page--1-0)* Frostwächter *[47](#page--1-0)* function *[118](#page--1-0)* function-Node *[46](#page--1-0)*, *[166](#page--1-0)*, *[167](#page--1-0)* Funksteckdose Fernbedienung *[65](#page--1-0)* steuern *[64](#page--1-0)*

#### **G**

GET-Request *[85](#page--1-0)* global-context-Variable *[138](#page--1-0)* GPIO-Pins *[93](#page--1-0)*

#### **H**

Hallo-Welt-Flow *[23](#page--1-0)* HTML *[87](#page--1-0)* HTTP *[87](#page--1-0)* humanizer-Node *[156](#page--1-0)*

#### **I**

IBM Engineering Technologies Group *[14](#page-13-0)* inject-Node *[25](#page--1-0)* input-Nodes *[165](#page--1-0)* Instagram *[137](#page--1-0)* Internet of Things *[14](#page-13-0)* IoT *[5](#page-4-0)*

#### **J**

JavaScript *[87](#page--1-0)* JavaScript-Objekte *[17](#page--1-0)* JSON-String *[119](#page--1-0)*

#### **K**

Knoten, Nodes *[5](#page-4-0)*

#### **L**

Layout *[32](#page--1-0)* Linux *[16](#page--1-0)* Luftfeuchtigkeit messen *[115](#page--1-0)*

#### **M**

Mac *[160](#page--1-0)* Messages *[36](#page--1-0)* moment-Node *[154](#page--1-0)* Mosquitto-Broker *[176](#page--1-0)* MQTT *[5](#page-4-0)*, *[106](#page--1-0)*, *[110](#page--1-0)*, *[176](#page--1-0)* MQTT-Broker *[106](#page--1-0)* MQTT-Nachricht empfangen *[118](#page--1-0)* msg.payload *[38](#page--1-0)*

#### **N**

Netzendpunkt *[84](#page--1-0)* ngrok-Account *[160](#page--1-0)* Node-RED *[14](#page-13-0)*, *[15](#page-14-0)* Schwächen *[158](#page--1-0)* Social Media *[126](#page--1-0)* Stärken *[158](#page--1-0)* Terminal *[20](#page--1-0)* Node-RED-Log-in *[18](#page--1-0)* Node-RED-Menü *[28](#page--1-0)* Node-RED-Nodes *[164](#page--1-0)* Node-RED-Oberfläche *[22](#page--1-0)* Nodes, Knoten *[5](#page-4-0)* NTP *[110](#page--1-0)*

#### **O**

O'Leary, Nick *[14](#page-13-0)* On-Board-LED, GPIO02 *[103](#page--1-0)* OpenWeatherMap *[42](#page--1-0)* output-Nodes *[166](#page--1-0)*

#### **P**

Palette *[30](#page--1-0)* Passwort-Hash *[17](#page--1-0)* Pflanzenbewässerung *[72](#page--1-0)* Ping *[148](#page--1-0)* PIR-Bewegungsmelder *[52](#page--1-0)* PIR-Sensor *[115](#page--1-0)* pushbullet *[136](#page--1-0)*

#### **R**

Raspberry-Pi *[160](#page--1-0)* Raspberry-Pi-Nodes *[170](#page--1-0)* rpi-gpio-in-Node *[53](#page--1-0)* rpi-gpio-out-Node *[54](#page--1-0)*

#### **S**

Schwellenwerttemperatur *[122](#page--1-0)* Sensormodul, Daten sichern *[141](#page--1-0)* sentiment-Node *[130](#page--1-0)* Site *[32](#page--1-0)* Slack *[136](#page--1-0)* Smarte Datenausgabe, Browser *[101](#page--1-0)* Smart Home *[5](#page-4-0)* Social Media, Node-RED *[126](#page--1-0)* social-Nodes *[168](#page--1-0)* Sprachsteuerung *[56](#page-15-0)* SSID *[97](#page--1-0)* storage-Nodes *[168](#page--1-0)* switch-Node *[48](#page--1-0)*

#### **T**

TCP-Verbindung *[84](#page--1-0)* Telegram *[137](#page--1-0)* Temperatur messen *[115](#page--1-0)* Terminal *[20](#page--1-0)* text-Node *[54](#page--1-0)* Theme *[32](#page--1-0)* Tweets senden *[128](#page--1-0)* Twitter *[126](#page--1-0)* twitter-Node *[130](#page--1-0)*

#### **U**

USB-Schnittstelle *[70](#page--1-0)*

#### **V**

Variable Zeitspannen *[51](#page--1-0)* VPN-Tunnel *[160](#page--1-0)*

#### **W**

Wearables *[5](#page-4-0)* Websockets *[86](#page--1-0)* Wetterinformationen *[42](#page--1-0)* Wetter-Nodes *[49](#page--1-0)* WhatsApp *[137](#page--1-0)* Windows *[18](#page--1-0)* Windows-Build-Tools *[19](#page--1-0)* Windows-PC *[160](#page--1-0)* WiringPi, installieren *[66](#page--1-0)* WLAN *[97](#page--1-0)* WLAN-Access-Point *[160](#page--1-0)*

#### **X**

XHTML *[87](#page--1-0)* XML *[87](#page--1-0)* XMPP *[136](#page--1-0)*

#### **Z**

Zeitangabe *[40](#page--1-0)* Zeitschaltuhren *[49](#page--1-0)* Zeitstempel *[40](#page--1-0)*

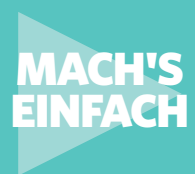

## SMART-HOME-PROGRAMMIERUNG **Erste Schritte mit der**

Einstieg in die Hausautomation mit Node-RED

**Das Buch richtet sich an alle, die einen Einstieg in die Hausautomation mit Smart-Home-Programmierung suchen. Das zentrale Werkzeug, über das man die unterschiedlichsten Smart-Home-Geräte mit Webdiensten und Programmierschnittstellen verbindet, ist Node-RED. Wie das geht, wird anhand praktischer Beispiele ausführlich erläutert.** 

Node-RED ist eines der Top-Tools für das Internet der Dinge. Der Grundgedanke von Node-RED ist, vordefinierte Codeblöcke (Nodes) für die Ausführung von Aufgaben nutzbar zu machen. Die Nodes werden miteinander verbunden, sodass eine Linie von Eingangs-Node über Verarbeitungs-Node bis Ausgabe-Node entsteht. Ein solches Gebilde wird "Flow" (engl. Datenfluss) genannt. Kleine, überschaubare Flow-Beispiele führen Sie behutsam in die neue Materie ein.

Mit diesem Buch werden Sie schon nach kurzer Zeit in der Lage sein, kleine Helfer zur Unterstützung im Alltag selbst zu entwickeln – ganz ohne dass Sie sich durch spröde Materie für Nerds und Computer-Freaks quälen müssen.

In diesem Sinne ist das Buch Wegbereiter und Ideengeber für eigene, gelingende Smart-Home-Lösungen unter dem Dach des "Internet of Things".

#### IN DIESEM BUCH GEHT ES UM:

- Node-RED für den Einsatz vorbereiten
- Browserzugriff und Eingaben im Node-RED-Editor
- Messages als verbindendes Element
- Flows mit erweiterter Funktionalität
- Wetterbericht mit Audioansage
- Zeitschaltuhren steuern
- Bewegungsalarm mit dem Raspberry Pi
- Mit Alexa kommunizieren
- 433-MHz-Geräte schalten
- Funksteckdosen steuern
- Node-RED mit der USB-Schnittstelle sprechen lassen
- Webanbindung und Netzendpunkt
- ESP8266 und ESP32 programmieren
- MQTT verbindet
- WordPress lokal installieren
- Heizungssteuerung für das Bad
- Ping in der Heimautomation
- Alternative Hausautomationslösungen

### **ISBN 978-3-645-206518 FRANZIS**

Besuchen Sie unsere Webseite:<br>www.franzis.de